# **Visual Wiki Lab**

*Simon van den Hurk, Qingnan Liu, Behrad Borhani*

## **Thinkpedia**

- Clicking on semantic link in Thinkpedia whould focus window on all nodes related by the semantic link. That way it is easy to 'see all actors related to film Avatar' for example
- Too much information, need way to filter.
- Only loads from left side to right side.
- Different icons dont have obvious meaning, should have key.
- If looking for specific topic, how to know where topic will be in hundreds of nodes. Overload of information.

## **Thinkbase**

- No loops in Thinkpedia, which makes it clearer, while thinkbase can be confusing because of loops.
- Need more feedback when loading, confusing when topic moves to middle but still isn't loading.
- Only loads from left side to right side.
- Different icons dont have obvious meaning, should have key.
- If looking for specific topic, how to know where topic will be in hundreds of nodes. Overload of information.
- Thinkbase shows related topic, but related topic cannot be loaded / viewed when searching for it. Instead the search simply reverts to previous topic.

#### **Visual Wiki Lab results**

auma003@aucklanduni.ac.nz, hsim034@aucklanduni.ac.nz, mche203@aucklanduni.ac.nz, rliu030@aucklanduni.ac.nz, zwan152@aucklanduni.ac.nz

# **Suggestions for Improvements:**

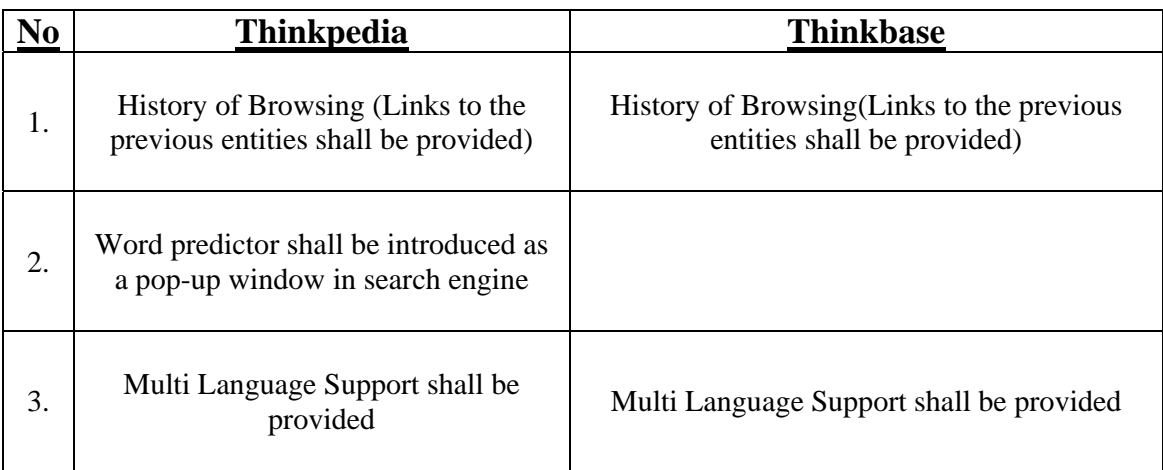

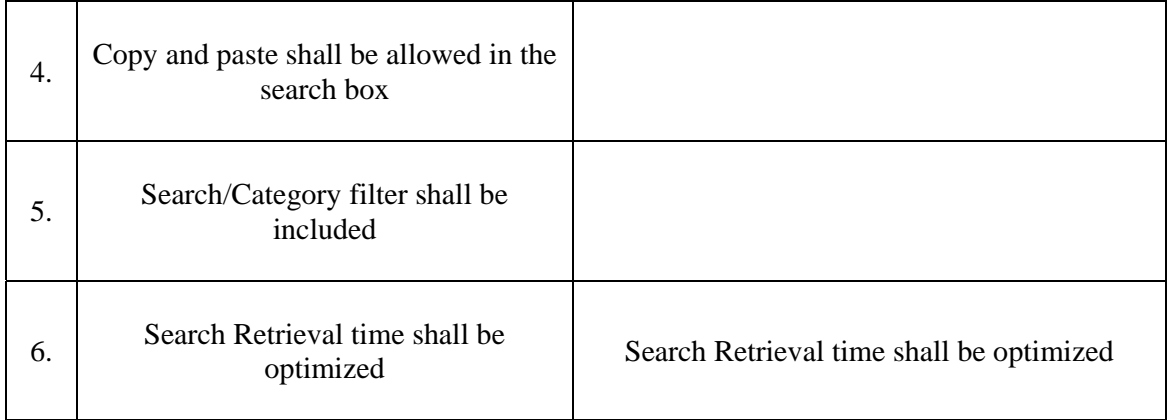

# **Design suggestions for Visual Wiki:**

- 1. Individual element zoom shall be included. For instance, if we zoom the wiki page, all the elements in the wiki will be zoomed, and some elements may not fit into the screen. So, it may be a good idea to design zoom in such a way that, user can zoom a part of the wiki where all the other entities can be clustered and only minimal information shall be provided
- 2. Timeline shall be included. For instance, if a user wants to view the details about the cricket world cup, it would be a good idea to present the view about the recent world cup tournaments rather giving a mixed up data.

# Class Exercise:Visual Wikis

Crystal cval007@aucklanduni.ac.nz Gao,Mingyu mgao015@aucklanduni.ac.nz Gao,Zhan zgao014@aucklanduni.ac.nz Zhang, Ming Min mzha106@aucklanduni.ac.nz Zhang,Qian qzha078@aucklanduni.ac.nz

**ThinkBase** (ThinkBase looks like a tree but not, however I still call the end point "leaf")

- 1. (ThinkBase&ThinkPedia) When put mouse on a node, hope can have more information of contents under this node.
- 2. (ThinkBase&ThinkPedia) When put mouse on a leaf, hope can have a preview portait if this leaf is about a person.
- 3. (ThinkBase&ThinkPedia) The nodes and leaves seem mass when have hundreds, maybe can collapse unfrequently used node when initialized. Also can improve performance.
- 4. (NEW)(ThinkBase&ThinkPedia) Can we color the branches by some certain catagories? With lot's of nodes and leaves on screen, it's hard to find an intended node/leaf.
- 5. (NEW)(ThinkBase&ThinkPedia) When clicking one leaf, the ThinkBase jumps to another view. Can we have an extra feature to store browse history. The existing back and forward features are not enough. Imaging we are interested with two leaves at the same time leaf A and Leaf B, we click Leaf A first jumps to another page, then there maybe other interesting leaves there, after a few times of clicking the we might not remember to browse leaf B (because we can not open another page of ThinkBase at the same time, then this feature is useful).
- 6. (NEW)(ThinkBase) When pointing to one leaf, all related nodes (one leaf may relates to more than one nodes), leaves and relations (the line between them) can be highlighted, and the relations shown with more detailed labels. The reason I design this is because some relations join together like a net and it's hard to find the related nodes and the route from the centre node.
- 7. (ThinkPedia) There is no way to distinguish between different disambiguations for a search. This means that some articles cannot be accessed through the search feature, only by linking from a different article, which is extremely counter‐intuitive.

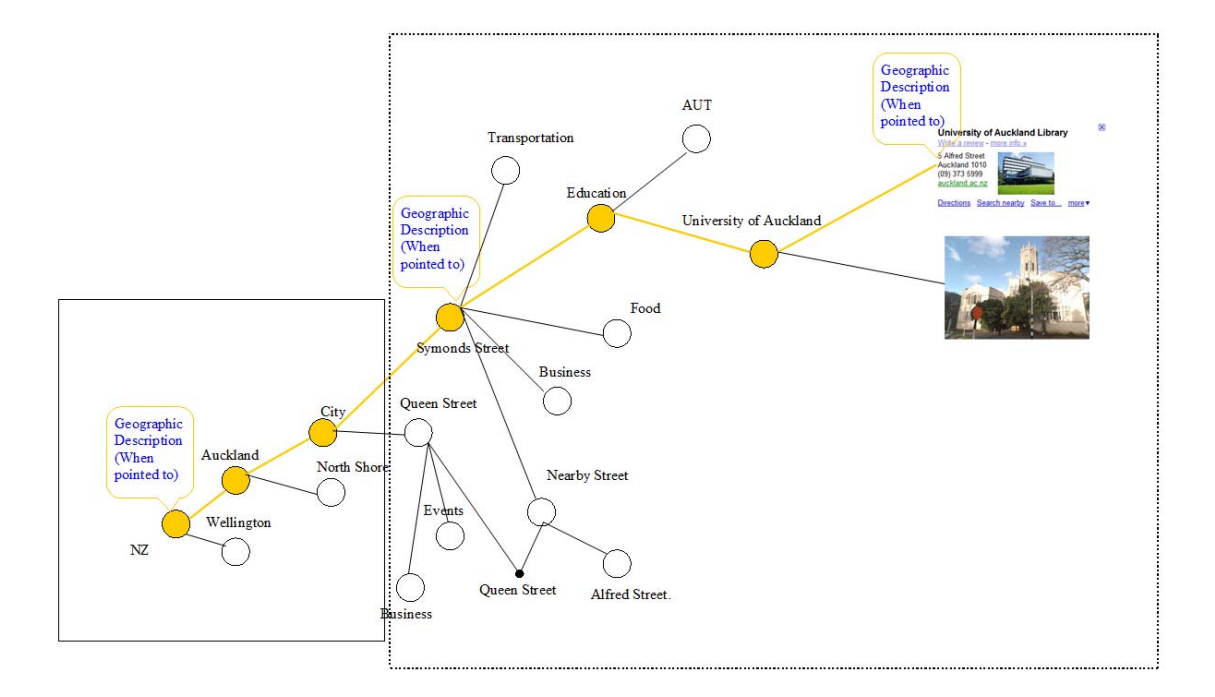

#### **Design of Google map with geotagged wiki content**

The graph above shows one branch of visual google map design. When browses to one street several additional features can be obtained, here are transportation, education, food, business and nearby street. The contents in dashed rectangle can collapse when the country view is initialzing. When pointing to one of the end points University of Auckland Library, all related nodes and connections are coloured and highlighted and with detailed geographic descriptions beside. The endpoints are displayed by thumbnail pictures.

## **732 – Week 4 Lab: Visual Wiki**

**Team Member** Denny – dria02@aucklanduni.ac.nz

Pam – phu004@aucklanduni.ac.nz

#### **Improvement**

Suggestion:

- 1. When hover to other node, it might be a good idea to move the environment so that the node will be placed in the centre.
- 2. Ability to switch view option such as the existing net or tree structure.

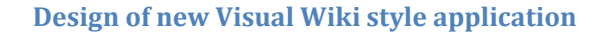

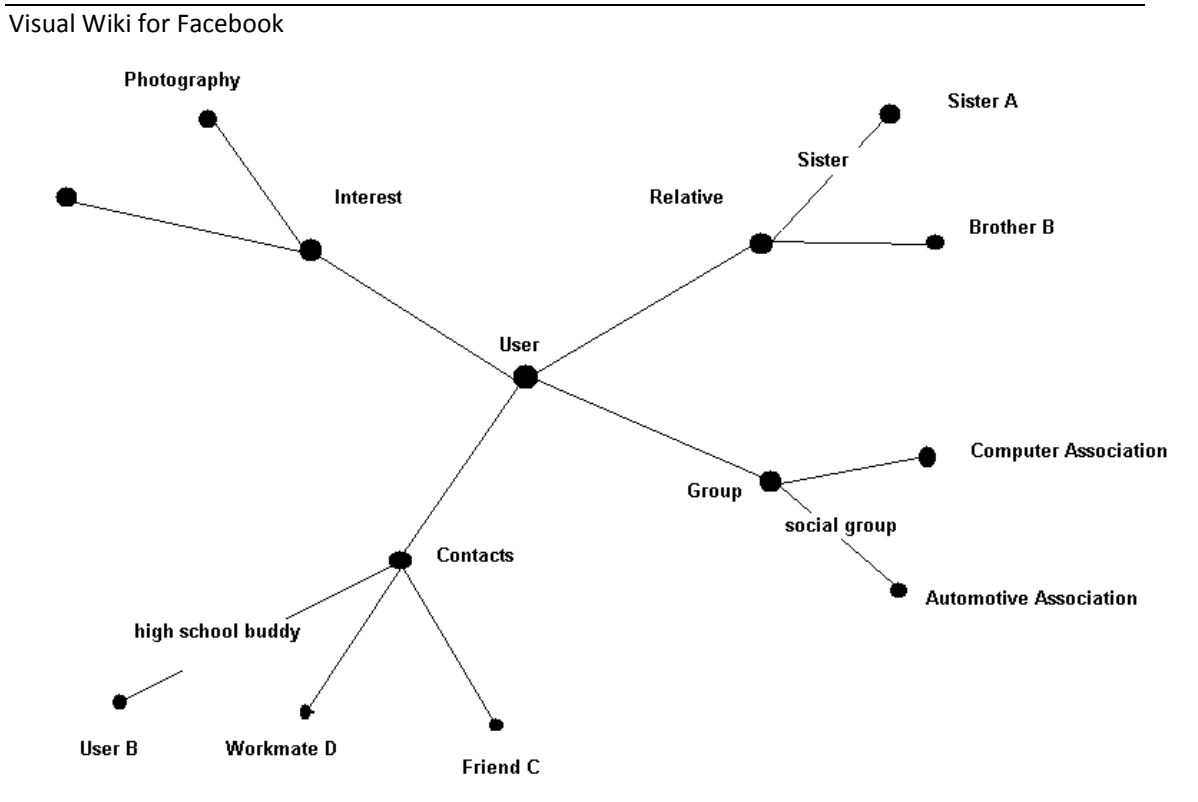

Suggested functionalities:

• Click on each individual node will bring up the specific facebook page

- Ability to filter the net, e.g. show only friends from college or show contacts from group B
- Introducing degree of relationship, e.g. first degree only displays contacts that have been added to friends list
- Search function, for example: find shortest path of relationship from user to Person C

## **Group Members: Brian Webb, Richard Hosking, Mark, Jamie Diprose**

Question 1:

- 1. Ability to copy and paste into the Thinkpedia search box.
- 2. The scroll wheel (for zooming) is the wrong way around e.g. scrolling forward should zoom in and backward should zoom out.
- 3. The central node could display the primary picture of the article.
- 4. You can put the graph under the information frame and it disappears.
- 5. Labels could be put on the detail controller in Thinkpedia (the plus and minus sign and scrollbar thing).
- 6. The detail controller is kind of confusing because there are several different states it can be in and they do different things i.e. you can resize the scrollbar and move it left and right.
- 7. It would be interesting to be able to throw searches to adjacent computers.
- 8. Save your current view.
- 9. Reset button.
- 10. It should zoom into where your mouse points i.e. saving you from zooming, then moving the graph then zooming to get to a particular point.
- 11. Delete sections that you don't want to see.
- 12. Can be hard to click circles sometimes in Thinkpedia.

## **Xialoliang Ding**

when search word "hard, love, sad", some nodes seems not related,and first node is always based on some similar node(countary),to express in human way, have to combine with pictures, voice to show these meaning, such as google image,music.

#### **zli118, gxia003, mwan071**

1. we can use different colors for connectors and connected entities.

2. while we mouse on entities, the entities and the ones which they connect to may be got enlarged effects like fish eyes so we can easily and clearly see the relations between the entities.